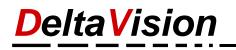

## Show only the ClassicMenu and hide the standard ribbons

If you only want to display the ClassicMenu-Band and hide the other standard menus, you can do this easily as follows:

Right-click on the ribbon (*Start*, *Classic Menu* or another) and select *Customize the Ribbon* in the context menu.

| File                                      | Classic Menu | Home    | In  | In: <u>C</u> ustomize Quick Access Toolbar |  |  |
|-------------------------------------------|--------------|---------|-----|--------------------------------------------|--|--|
| File - Edit - View - Insert - Format - To |              |         |     | Show Quick Access Toolbar Below the Ribbon |  |  |
|                                           |              |         | 6 🖻 | Customize the <u>R</u> ibbon               |  |  |
| A Norm                                    | ial          | ▼ Arial |     | Collapse the Ribbo <u>n</u>                |  |  |

In the options dialog select *Main Tabs* on the right side and **deactivate** all checkboxes.

| Word Options                                                                                                    |                                                                                                    | ?  | ×            |
|----------------------------------------------------------------------------------------------------|----------------------------------------------------------------------------------------------------|----|--------------|
| Word Options<br>General<br>Display<br>Proofing<br>Save<br>Language<br>Ease of Access<br>Advanced<br>Customize Ribbon<br>Quick Access Toolbar<br>Add-ins<br>Trust Center | Customize the Ribbon and keyboard shortcuts.   Choose commands from: ①   Popular Commands   Popular Commands    Accept Revision  Add Table  Align Left  Bullets  Center  Conter  Conter  C |    |              |
|                                                                                                    | OK                                                                                                    | Ca | ■ ►<br>ancel |

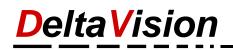

Select *Tool Tabs* in the upper right corner and **deactivate** all checkboxes again. Close the dialog with *OK*.

| Word Options                                                                                                    |                                                                                                    | ?  | ×    |
|----------------------------------------------------------------------------------------------------|----------------------------------------------------------------------------------------------------|----|------|
| General<br>Display<br>Proofing<br>Save<br>Language<br>Ease of Access<br>Advanced<br>Customize Ribbon<br>Quick Access Toolbar<br>Add-ins<br>Trust Center | Customize the Ribbon and keyboard shortcuts.  Choose commands from: Popular Commands  Add Table  Add Table  Add Table  Add Table  Center  Copy Cut Define New Number Format Delete Draw Table Toraw Vertical Text Box Find Find Find Find Find Find Fint Color A Font Color A Font Size  Customize the Ribbon and keyboard shortcuts.  Customize the Ribbon: Customize the Ribbon: |    |      |
|                                                                                                    | Keyboard shortcuts: Customize Import/Export                                                                                                    |    |      |
|                                                                                                    | ОК                                                                                                    | Ca | ncel |

## Now only the Classic menu is displayed. You can do this in Word, Excel and PowerPoint.

| F | le C | lassic Menu | Q Tell me what you want to do                                                                                                    |                        |
|---|------|-------------|----------------------------------------------------------------------------------------------------|------------------------|
|   |      | l 🕑 🥰 🖻     | <ul> <li>Format · Tools · Table · Window · Help ·</li> <li>✓ Arial · 10 · B I U · E = = = ± + ± · ± · ± · ± · ± · ± · ± · ± · ± ·</li></ul> | i)<br>Classic<br>Vienu |
|   |      | Cla         | issic Menu for Word 2016 - DeltaVision Informatik GmbH - www.deltavision.ch - www.officeclassicmenu.com 🕞 Inf                               | nfo 🗔                  |